# **CONTROLE LÓGICO DE PROCESSO INDUSTRIAL VIRTUALIZADO POR MEIO DE SIMULAÇÃO HARDWARE-IN-THE-LOOP PARA O ENSINO DE CONTROLADOR LÓGICO PROGRAMÁVEL**

Brehme D'napoli Reis de Mesquita (IFMA) E-mail: brehme.mesquita@ifma.edu.br

**Resumo:** Este artigo tem como objetivo demonstrar a viabilidade da técnica hardware-in-the-loop como uma ferramenta facilitadora para o ensino de controladores lógicos programáveis em automação industrial. Para isso, foi realizado um estudo tecnológico utilizando o simulador Factory I/O e um controlador lógico programável real. O estudo resultou no desenvolvimento de um controlador lógico para um processo industrial virtualizado constituído por esteiras transportadoras e estações de transferência para a movimentação de paletes. O controlador lógico foi desenvolvido usando o método clássico de análise de condições por meio de tabela-verdade, e posteriormente, as equações lógicas das saídas foram simplificadas por Mapas de Karnaugh. Os resultados indicam que a técnica hardware-in-the-loop é uma importante ferramenta no ensino e aprendizagem de controle e automação industrial, permitindo que os alunos realizem a experimentação prática em um ambiente simulado, possibilitando o contato com processos industriais complexos e o desenvolvimento de seus respectivos controladores, visualizando o seu funcionamento em um sistema controlado realista, beneficiando a compreensão e fixação de conceitos teóricos.

**Palavras-chave**: automação industrial, controlador lógico programável, hardware-in-the-loop, ensino e aprendizagem, simulador Factory I/O.

# **VIRTUALIZED INDUSTRIAL PROCESS LOGIC CONTROL USING HARDWARE-IN-THE-LOOP SIMULATION FOR TEACHING PROGRAMMABLE LOGIC CONTROLLERS**

**Abstract**: This article demonstrates the feasibility of the hardware-in-the-loop technique as a facilitator tool for teaching programmable logic controllers in industrial automation. To achieve this goal, a technological study was conducted using the Factory I/O simulator and a real programmable logic controller. The study resulted in the development of a logic controller for a virtualized industrial process consisting of conveyor belts and transfer stations for pallet movement. The logic controller was developed using the classic method of condition analysis through truth tables, and later, the output logical equations were simplified using Karnaugh Maps. The results indicate that the hardware-in-the-loop technique is an important tool for teaching and learning industrial control and automation. It allows students to perform practical experimentation in a simulated environment, providing them with access to complex industrial processes and the development of their respective controllers, visualizing their functioning in a realistic controlled system, benefiting the understanding and retention of theoretical concepts.

**Keywords:** industrial automation, programmable logic controller, hardware-in-the-loop, teaching and learning, Factory I/O simulator.

### **1. Introdução**

O fenômeno da industrialização não é nada novo. Ele está presente desde o início da civilização, surgindo da necessidade de fabricar bens para outras pessoas. Os artesãos foram responsáveis pelas primeiras indústrias que produziam manualmente seus bens e, consequentemente, essas linhas de produção operavam em pequena escala (ROQUE, 2014). Ao longo da história, entendeu-se que, com a criação de novos mecanismos, seria possível substituir o processo de produção artesanal, atingindo objetivos de forma rápida e econômica. Assim, no final do século XIX, ocorreu a 1ª Revolução Industrial e

o início da automação industrial a partir de sua primeira fase: a mecanização, ou seja, a substituição do trabalho humano ou animal por equipamentos (PESSÔA & SPINOLA, 2014). A realização de tarefas com o auxílio de engenhosos dispositivos mecânicos aumentou a capacidade de trabalho, "automatizando" algumas tarefas críticas e repetitivas das linhas de montagem da época (FRANCHI & CAMARGO, 2009).

Na década de 1920, após a 2ª Revolução Industrial, com o avanço do uso da energia elétrica em ambientes industriais, houve mais uma mudança nos equipamentos: os dispositivos mecânicos foram substituídos por relés e contatores. Assim, a lógica do relé permitiu o desenvolvimento de funções de controle mais complexas e sofisticadas. Os sistemas de controle industrial em larga escala foram informatizados com o surgimento dos computadores comerciais, devido à vantagem da flexibilidade de programação sobre a lógica de interconexão elétrica. Em meio a 3ª Revolução Industrial, surgiram os controladores lógicos programáveis (CLPs), inicialmente impulsionados pela demanda do setor automotivo dos Estados Unidos da América (EUA). Essas empresas tinham custos significativos para alterar a lógica de controle dos painéis de comando a cada mudança na linha de montagem (FRANCHI & CAMARGO, 2009).

O CLP é um computador de nível industrial que, diferentemente dos computadores pessoais otimizados para tarefas de cálculo e exibição, foi aperfeiçoado para tarefas de controle em ambientes industriais (MESQUITA & CORRÊA, 2016). O princípio básico de funcionamento do CLP é a execução de um *firmware* em uma CPU desenvolvida pelo fabricante, que realiza sistematicamente ações como a leitura de variáveis de entrada por meio da interface de entrada do equipamento. A execução de um algoritmo desenvolvido pelo usuário para o controle e o monitoramento de tarefas específicas com base nos estados de entrada e, por meio da lógica, a realização ou não de intervenções nas variáveis de saída pelo módulo de saída do CLP (ROSÁRIO, 2009).

Como um computador industrial, o CLP é programável e tem linguagens de programação apropriadas. A norma IEC 61131-3 estabeleceu linguagens textuais, que se originaram da programação baseada em mnemônicos (Lista de Instruções) e da programação baseada em instruções (Texto Estruturado). Também estabeleceu linguagens gráficas baseadas em lógica de relés (Diagrama Ladder), blocos funcionais (Diagrama de Blocos Funcionais) e uma linguagem que permite a descrição de ações sequenciais, paralelas e alternativas existentes em um aplicativo de controle (Sequenciamento Gráfico de Funções) (FRANCHI & CAMARGO, 2009; SOUZA & CUGNASCA, 2007).

O Ladder é a linguagem de programação mais usada entre as estabelecidas pela norma IEC 61131-3, e isso por alguns motivos. Em primeiro lugar, foi a primeira linguagem de programação criada para os CLPs. Em segundo lugar, naquela época, os técnicos e engenheiros eletricistas eram os responsáveis pelo chão de fábrica. Para garantir a aceitação comercial imediata, os projetistas de CLPs evitaram uma mudança de paradigma muito brusca. Como resultado, o Ladder foi desenvolvido usando os mesmos conceitos dos diagramas de comandos elétricos por relés.

O surgimento dos CLPs teve um impacto significativo nos sistemas de produção. Este fato resultou em maior flexibilidade, maior produtividade em termos de volume e variedade e máquinas, e linhas de produção mais complexas que proporcionam ganhos de desempenho e qualidade do produto (FELGUEIRAS, 2017). A tendência crescente de customização em massa substituiu os métodos tradicionais de produção, o que está causando mais modificações nas linhas de produção (SANTOS, 2015).

O setor industrial mundial está passando por uma rápida mudança tecnológica devido ao

aumento da competitividade global. Essa mudança exige que os técnicos e engenheiros deste novo século aprimorem suas habilidades. Apesar do fato de a estrutura dos CLPs ter permanecido praticamente inalterada desde sua criação, sua complexidade, sofisticação e recursos evoluíram substancialmente. Os requisitos em constante evolução e o progresso tecnológico do setor de automação exigiram novas habilidades de programação para os técnicos e engenheiros de automação que trabalham com CLPs e controladores industriais (FELGUEIRAS, 2017).

Ensinar e aprender controle e automação industrial pode ser um desafio devido à complexidade do assunto. Exige conhecimento de várias áreas, inclusive de matemática e física, ciência da computação e programação lógica, instrumentação industrial (sensores e atuadores) e engenharia de acionamento elétrico e mecânico (DUNN, 2006). No aprendizado de controle e automação industrial, é essencial ter uma sinergia entre teoria e prática. Isso ocorre porque os alunos precisam aprender vários recursos funcionais e procedimentos operacionais de equipamentos, que podem diferir significativamente de fabricante para fabricante (RIERA & VIGÁRIO, 2017). Portanto, compreender os sistemas de produção é fundamental para esses novos profissionais.

No meio acadêmico, os modelos físicos que simulam processos industriais, conforme ilustrado na Figura 1, são considerados a forma mais eficaz de ensinar automação industrial. Isso ocorre porque eles permitem que os alunos vivenciem problemas reais usando equipamentos da indústria, com os quais podem interagir e adquirir conhecimento prático (INÁCIO, 2015). No entanto, a implementação dessas soluções tecnológicas exige investimentos significativos das instituições públicas de ensino técnico e superior do Brasil, limitando sua disponibilidade em pequenas quantidades. Como resultado, os ambientes virtuais estão se tornando ferramentas cada vez mais populares para o ensino de sistemas de produção.

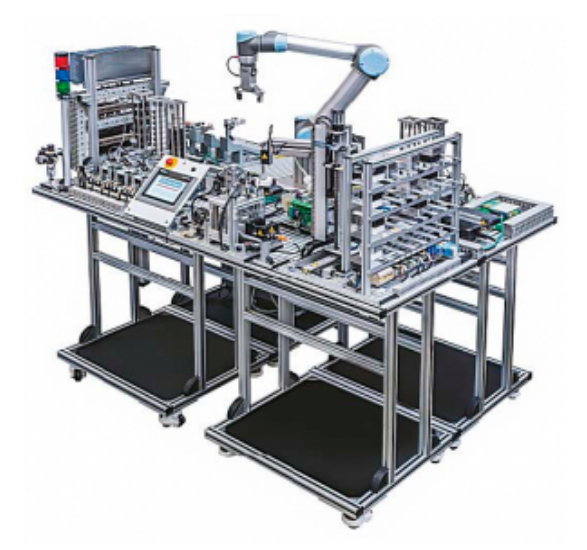

Figura 1 - Exemplo de modelo físico de um sistema de produção para o ensino teórico e prático de automação industrial.

Um sistema de produção tem o objetivo de produzir um produto ou serviço, e pode ser classificado em dois grupos: produção contínua ou discreta. A produção contínua envolve variáveis que são medidas e controladas continuamente ao longo do tempo, enquanto na produção discreta, as variáveis são baseadas em valores discretos que podem ser contados (PESSÔA & SPINOLA, 2014). Para simular esses ambientes em um mundo virtual, é necessário criar um modelo matemático dos componentes físicos envolvidos no processo. Os sistemas dinâmicos com variáveis contínuas são representados por meio de equações diferenciais, enquanto os sistemas dinâmicos com eventos discretos requerem outras representações matemáticas (COSTA & LIMA, 2005).

Os componentes físicos envolvidos nos processos industriais podem ser representados matematicamente por meio de programas como o Matlab (MARTYANOV *et al.*, 2015) e o Scilab (MAGYAR & ZÁKOVÁ, 2010). Esses programas são usados como ambientes de simulação virtual para projetar algoritmos de controle e observar a saída do sistema. Ao analisar os gráficos dos estados do processo controlado, os usuários podem determinar a eficiência do algoritmo de controle. Uma técnica moderna para ensinar controle e automação industrial é usar a tecnologia de jogos, que oferece gráficos renderizados, som, interatividade e atratividade (RIERA *et al.*, 2010). Esse método é especialmente útil porque permite que os alunos observem os efeitos dos controladores no sistema industrial simulado.

Há muito tempo se reconhece que os experimentos práticos são essenciais na educação profissional e tecnológica, especialmente no ensino de controle e automação industrial. Conceitos abstratos tornam-se mais compreensíveis quando aplicados a problemas de projeto, no entanto, os alunos dos níveis de ensino técnico podem ter dificuldades para entender a teoria de controle e ficar menos motivados (GREGA, 2002). Para resolver esse problema, foram construídos modelos físicos em escala de laboratório de processos industriais para oferecer aos discentes um ambiente de aprendizado prático completo. Isso permitiu que os alunos criassem modelos teóricos e algoritmos de controle, e os testassem na prática em pequena escala no laboratório.

De acordo com Grega (2002), um ambiente integrado de simulação e controle em tempo real geralmente é composto por três partes: um software de análise e simulação que incorpora ferramentas de análise e/ou projeto de controlador, geradores de código em tempo real e um compilador; um hardware de controle, que pode ser baseado em técnicas de processamento de sinais digitais ou outras alternativas de baixo custo, como controladores ou microcontroladores baseados em computador; e uma configuração experimental, que serve como modelo físico do processo industrial. Além disso, é comumente reconhecido que as duas primeiras partes do sistema (software de análise e simulação e hardware de controle) são menos dispendiosas de se obter do que a configuração experimental, pois a criação de uma representação realista dos processos industriais requer equipamentos caros, complicados, rígidos e, às vezes, perigosos, que seriam difíceis de serem usados pelos alunos.

Devido às dificuldades de aquisição de modelos de processos físicos para o ensino, foi criado o conceito de *hardware-in-the-loop* (HIL), que conecta um modelo de simulação de processo ao hardware real (GREGA, 2002; BACIC, 2006). Isermann *et al.* (1999) destaca as vantagens do uso da simulação de *hardware-in-the-loop*, como a capacidade de projetar e testar hardware e software de controle sem a necessidade de um processo real e em condições ambientais extremas no laboratório. Essa abordagem também permite testar os efeitos de falhas no sistema geral, operar em condições extremas e perigosas e desenvolver experimentos reproduzíveis com diferentes interfaces homem-máquina. Além disso, essa abordagem pode resultar em economia de custos e de tempo de desenvolvimento.

A técnica HIL foi usada pela primeira vez na simulação de voo (ISERMANN *et al.*, 1999) e, posteriormente, estendida para testes de sistemas de orientação de mísseis (BACIC, 2005). Ela também foi empregada em vários outros campos de pesquisa, como energia eólica (LI *et al.*, 2006), validação de sistemas avançados de assistência ao motorista (GIETELINK *et al.*, 2006), algoritmo de controle de micro rede e desenvolvimento e teste de estratégias de operação (JEON *et al.*, 2010) e integração de hardware de controle industrial a um modelo de simulação da máquina operacional (STOEPPLER *et al.*, 2005).

Como resultado, o método de simulação HIL oferece uma nova abordagem para o ensino de tecnologia, combinando teoria e prática, usando uma estrutura de hardware que é acessível e vantajosa para instituições públicas de ensino técnico e tecnológico. Portanto, este artigo apresenta um conceito piloto para o ensino de controladores lógicos programáveis. As seções a seguir abordarão os materiais e método utilizados, os resultados obtidos e as conclusões finais.

## **2. Materiais e método**

O Factory I/O [\(https://factoryio.com](https://factoryio.com)) é um simulador 3D usado para ensinar tecnologias de automação, com foco em CLP. No entanto, ele também pode ser usado para ensinar outras tecnologias, inclusive microcontroladores, SoftPLC e Modbus TCP/IP. O Factory I/O não se limita ao ensino de CLP, mas também pode ser usado para ensinar o projeto e a programação da interface homem-máquina, controle de supervisão e aquisição de dados (SCADA), sistemas de execução de fabricação e até mesmo sistemas de planejamento de recursos empresariais. Uma característica importante do simulador é sua capacidade de introduzir distúrbios nos processos controlados e simular falhas em sensores e atuadores (RIERA & VIGÁRIO, 2017). A vantagem de usar o Factory I/O para o projeto é que ele permite a integração de hardware real, como o CLP, o que possibilita a aplicação de técnicas de *hardware-in-the-loop* no ensino. O projeto utilizou o CLP Siemens Simatic S7-1200 devido à sua compatibilidade com o simulador e a disponibilidade no Instituto Federal de Educação, Ciência e Tecnologia do Maranhão. O software de programação Step 7 Basic também foi utilizado para a programação do CLP.

O método de pesquisa usado neste estudo é caracterizado como pesquisa tecnológica ou desenvolvimento experimental. Esse tipo de pesquisa tem como objetivo gerar conhecimento com aplicações práticas e imediatas ou resolver problemas específicos (AZEVEDO & ENSSLIN, 2020; SOUZA *et al.*, 2013). O projeto teve como objetivo testar o uso da técnica *hardware-in-the-loop* para o ensino de programação de CLPs. A Figura 2 ilustra um diagrama simplificado da conexão entre o controlador físico (CLP) e o processo virtualizado que deve ser controlado (Factory I/O), conectados por meio da rede de comunicação Ethernet, que no caso da Siemens é denominada Profinet.

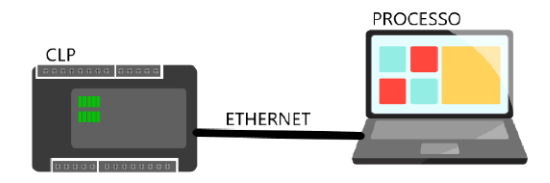

Figura 2 - Esquema simplificado da conexão entre o equipamento e o sistema.

Para desenvolver o controlador lógico em Ladder, utilizou-se o método da tabela-verdade. Esse método é comumente utilizado no ensino de programação de CLP e tem a vantagem de limitar a seleção do processo virtual com base no número de variáveis de entrada.

## **3. Resultados**

Esta seção apresenta os resultados da implementação de um controlador lógico para um problema de processo conhecido como "*Converge Station*", que está disponível no simulador Factory I/O. Primeiro, o processo industrial é descrito em detalhes, seguido pelo desenvolvimento do controlador lógico e, por fim, o processo controlado.

## **3.1 O processo "Converge Station"**

O "Converge Station" é um processo predefinido no simulador Factory I/O. O propósito básico é fundir dois caminhos em um só. O processo consiste em duas esteiras de entrada, uma esteira de saída e um painel de controle para exibir dados e enviar comandos. Na Figura 3, é dado uma visão geral do processo, enquanto a Figura 4, oferece uma visão mais detalhada das esteiras de entrada.

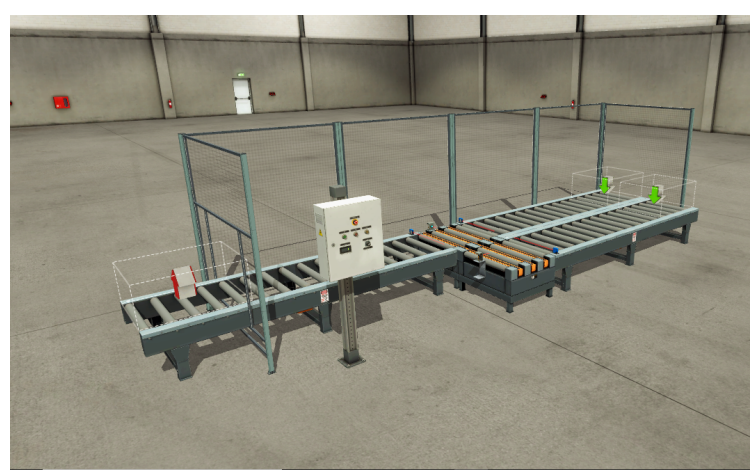

Figura 3 - Visualização geral do processo industrial "*Converge Station*".

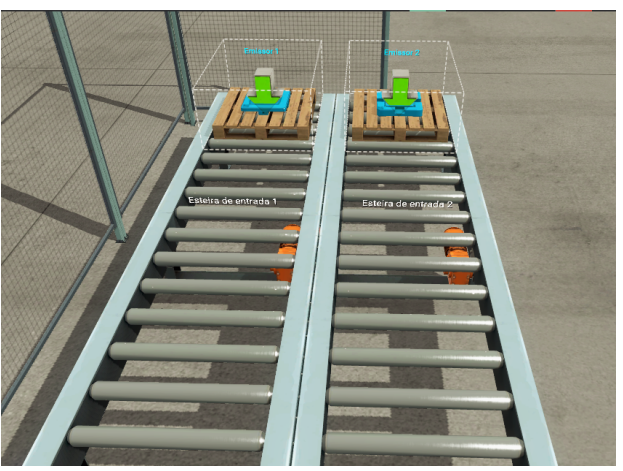

Figura 4 - Visualização das esteiras de entrada.

As duas setas verdes localizadas no início de cada esteira de entrada são chamadas de emissores. Esses emissores são responsáveis por adicionar à simulação paletes com vários itens, como caixas e peças. Cada esteira de entrada é equipada com um motor para movimentação, que é controlado por um comando do CLP. Os motores são considerados saídas na lógica do CLP e foram denominados "Esteira de entrada 1" e "Esteira de entrada 2" para corresponder aos seus endereços físicos no CLP. Os motores são representados como variáveis booleanas, o que significa que podem estar ligados (1) ou desligados (0).

As esteiras de entrada se unem em um ponto em que há estações de transferência que podem mover objetos em duas direções. Uma direção usa roletes e a outra usa correias que são elevadas acima dos roletes quando ativadas. Esse é o ponto em que os paletes convergem em um único caminho. A Figura 5 mostra o arranjo das estações e os atuadores envolvidos.

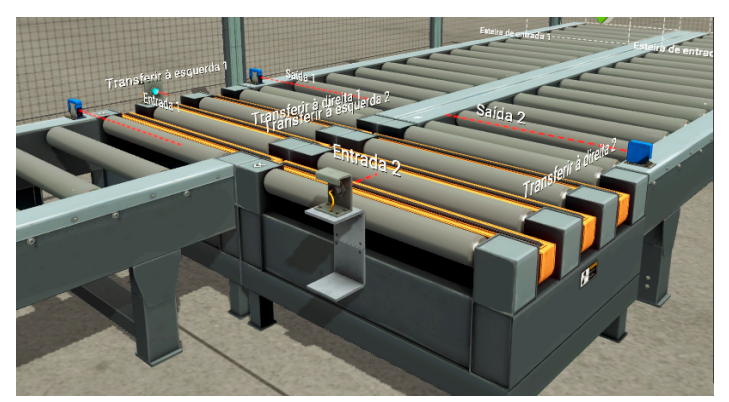

Figura 5 - Estações de transferência para a realização da convergência dos paletes que são movimentados pela "Esteira de entrada 2".

Essa parte do processo envolve 8 atuadores, 4 em cada estação de transferência. Dependendo do uso de roletes ou correias para o movimento da estação de transferência, há diferentes atuadores disponíveis. Se forem usados rolos, os atuadores disponíveis são "Entrada 1", "Saída 1", "Entrada 2" e "Saída 2". Se forem usadas correias, os atuadores disponíveis são "Transferir para a esquerda 1", "Transferir para a direita 1", "Transferir para a esquerda 2" e "Transferir para a direita 2". Quando a "Entrada 1" ou a "Entrada 2" é acionada, o palete é transferido das esteiras de entrada para as estações de transferência. O movimento inverso é feito pelos atuadores "Saída 1" e "Saída 2". Se as correias estiverem levantadas e "Transferir à esquerda 1" ou "Transferir à esquerda 2" for acionado, o palete será transferido da esteira de entrada 2 para a esteira de entrada 1. Por outro lado, se "Transferir à direita 1" ou "Transferir à direita 2" for acionado, o movimento ocorrerá da esteira de entrada 1 para a esteira de entrada 2.

O processo envolve sensores que são instalados na seção de convergência para controlar os atuadores das esteiras de entrada e os movimentos das estações de transferência. Os estados desses sensores booleanos são essenciais para garantir as operações adequadas do processo. A Figura 6 exibe a localização desses sensores. No início das entradas da estação de transferência, há sensores ópticos de proximidade conhecidos como "Sensor de entrada 1" e "Sensor de entrada 2", que são responsáveis por detectar a presença ou ausência de um palete naquela posição. No final da estação de transferência 2, há um sensor capacitivo chamado "Sensor de transferência 2", que é vital para determinar se existe um palete na estação de transferência 2 e se ele precisa ser transferido para a estação de transferência 1.

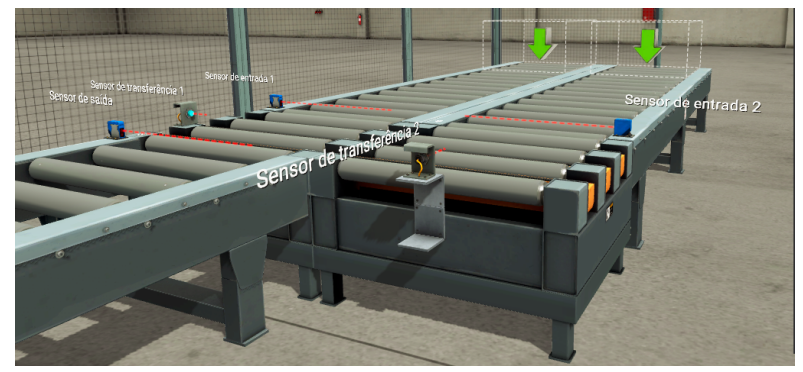

Figura 6 - Localização dos sensores na região de convergência.

Na estação de transferência 1, há outro sensor capacitivo conhecido como "Sensor de transferência 1", que é responsável por detectar a presença de um palete na mesa. Esse palete pode vir da esteira de entrada 1 ou da estação de transferência 2. Por fim, no transportador de saída, há outro sensor óptico de proximidade denominado "Sensor de saída", que transfere as informações do palete para a esteira de saída. A esteira de saída, mostrada na Figura 7a, inclui um bloco rotulado como "Esteira de saída" e um bloco com uma seta vermelha indicando "Remover", que é responsável por remover os paletes da simulação. Além disso, o painel de comando e visualização de dados é mostrado na Figura 7b. Ele consiste em um painel de botões de emergência, três botões não retentivos ("Start", "Stop" e "Reset"), uma chave de duas posições ("Auto" e "Manual") e uma tela de contador ("Counter").

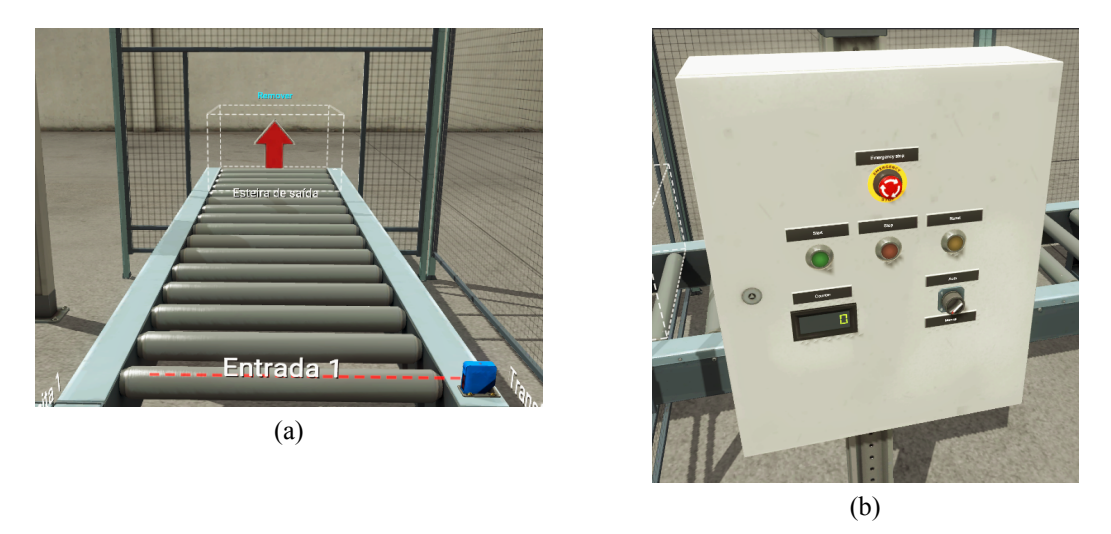

Figura 7 – (a) visualização da esteira de saída; (b) painel de comando e visualização.

### **3.2 Desenvolvimento do controlador lógico**

Compreender o funcionamento adequado de um processo industrial é fundamental para o desenvolvimento de seu controlador. Por isso, analisou-se o vídeo de operação do processo, disponibilizado pela Real Games na plataforma YouTube (link: <https://youtu.be/Fd5D5VAUvpo>).

As Tabelas I e II mostram as variáveis de entrada e saída, suas respectivas representações e seus estados em relação à operação do processo. Para as entradas, foram consideradas 6 variáveis para desenvolver a tabela-verdade, o que resultou em 64 condições de estado do processo analisados. Com relação às saídas, foram determinadas 7 variáveis para representar as condições de ativação dos atuadores.

Considerando os estados das saídas analisados pelas condições das entradas na tabela-verdade, as equações lógicas que regem as saídas foram simplificadas por Mapas de Karnaugh. Assim, chegou-se nas seguintes equações:

$$
y_1 = \overline{E} + \overline{A} \cdot \overline{B} \cdot \overline{C} \cdot \overline{D}
$$
 (1)

$$
y_2 = \overline{F} + (\overline{B} + C) \cdot \overline{D} \cdot \overline{E}
$$
 (2)

$$
y_3 = C + A + \overline{B} \cdot \overline{D} \cdot E \tag{3}
$$

$$
y_4 = \overline{B} \cdot \overline{D} \cdot \overline{E} \cdot F \tag{4}
$$

$$
y_5 = B \cdot \overline{C} + \overline{A} \cdot \overline{C} \cdot D \tag{5}
$$

$$
y_6 = B \cdot \overline{C} + \overline{A} \cdot \overline{C} \cdot D \tag{6}
$$

$$
y_7 = 1 \tag{7}
$$

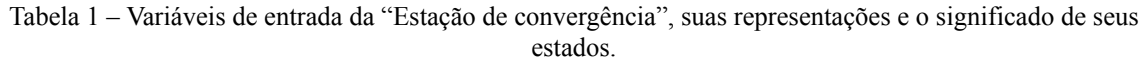

| Variável | <b>Representação</b>                                                                               | Estado                          |
|----------|----------------------------------------------------------------------------------------------------|---------------------------------|
| А        | Estado do sensor de saída quanto a detecção de palete<br>na entrada da esteira de saída            | $A = 0$ $A = 0$ , não detectado |
|          |                                                                                                    | $A = 1$ $A = 1$ , detectado     |
| B        | Estado do transferidor quanto ao acionamento das<br>mesas de transferência                         | $B = 0$ $B = 0$ , não acionado  |
|          |                                                                                                    | $B = 1$ $B = 1$ , acionado      |
| C        | Estado do sensor de transferência 1 quanto a detecção<br>de palete sob a mesa de transferência 1   | $C = 0$ $C = 0$ , não detectado |
|          |                                                                                                    | $C = 1$ $C = 1$ , detectado     |
| D        | Estado do sensor de transferência 2 quanto a detecção<br>de palete sob a mesa de transferência 2   | $D = 0$ $D = 0$ , não           |
|          |                                                                                                    | detectado                       |
|          |                                                                                                    | $D = 1$ $D = 1$ , detectado     |
| E        | Estado do sensor de entrada 1 quanto a detecção de<br>palete na entrada da mesa de transferência 1 | $E = 0$ $E = 0$ não             |
|          |                                                                                                    | detectado                       |
|          |                                                                                                    | $E = 1$ $E = 1$ , detectado     |
| F        | Estado do sensor de entrada 2 quanto a detecção de<br>palete na entrada da mesa de transferência 2 | $F = 0$ $F = 0$ , não detectado |
|          |                                                                                                    | $F = 1$ $F = 1$ , detectado     |

Tabela 2 – Variáveis de saída da "Estação de convergência", suas representações e o significado de seus estados.

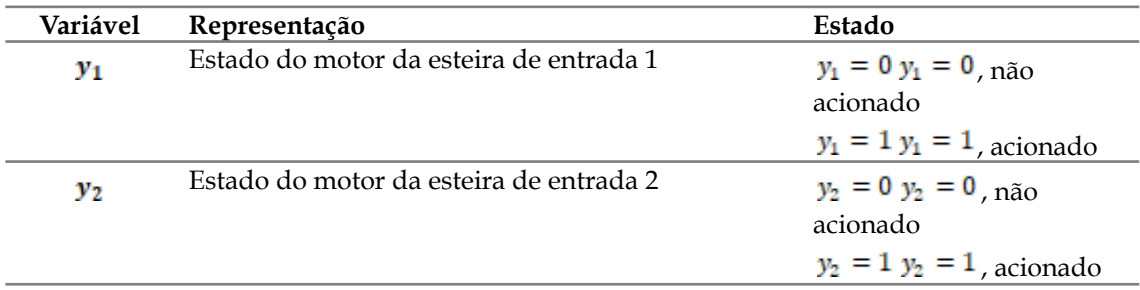

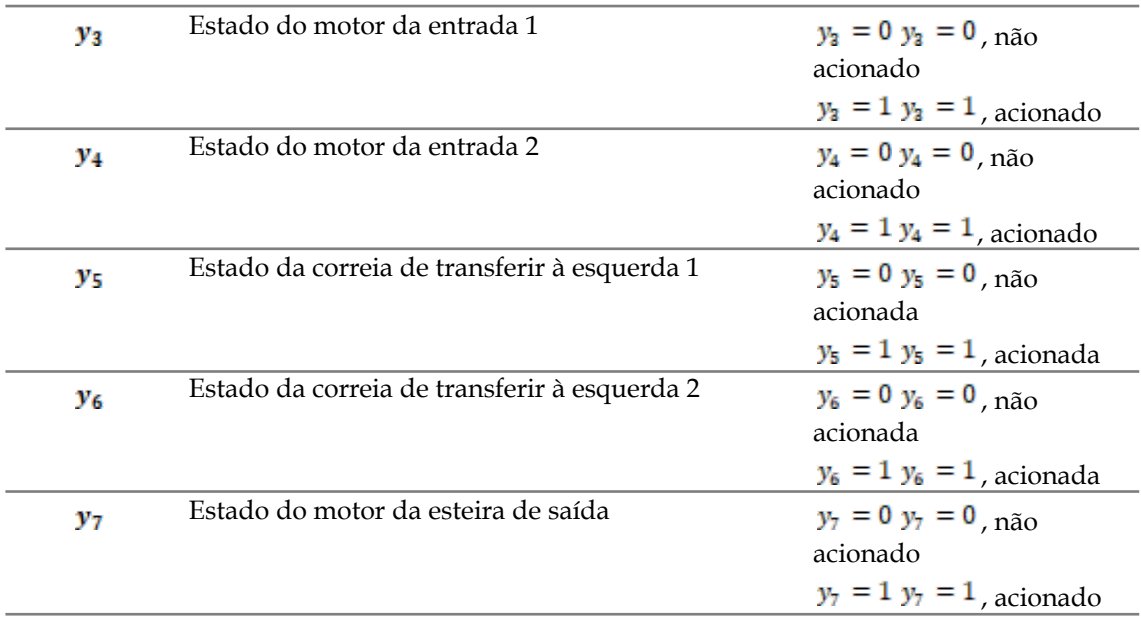

#### **3.3 Processo em controle**

A Figura 8 mostra a relação estabelecida no simulador entre as entradas e saídas físicas do CLP Siemens S7-1200 com as variáveis lógicas de entrada e saída do processo industrial virtualizado. Do lado esquerdo da figura são observadas as variáveis de entrada do processo concatenadas com os endereços físicos de entrada do dispositivo. Do lado direito, as variáveis de saída do processo virtualizado com seus respectivos endereçamentos físicos de saída. As letras *I* e *Q* significam, respectivamente, entrada (em inglês, *input*) e saída (em inglês, *quit*).

Com base na vinculação estabelecida pelo simulador entre as entradas e saídas físicas do CLP e as variáveis lógicas do processo virtualizado, e as Tabelas 1 e 2, podem-se correlacionar as Equações 1 a 7 com os endereços físicos de entrada e saída do CLP para a elaboração do Ladder. Considere:  $y_1 = Q0.0$ ,  $y_2 = Q0.5$ ,  $y_3 = Q0.1$ ,  $y_4 = Q0.7$  $y_5 = Q0.4$ ,  $y_6 = Q1.1$  e  $y_7 = Q1.2$ . Assim, as Equações 1 a 7 podem ser reescritas, respectivamente, como:

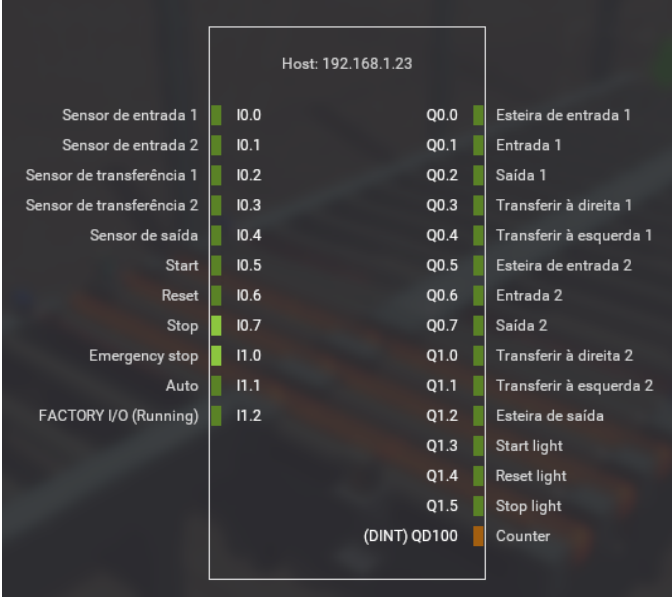

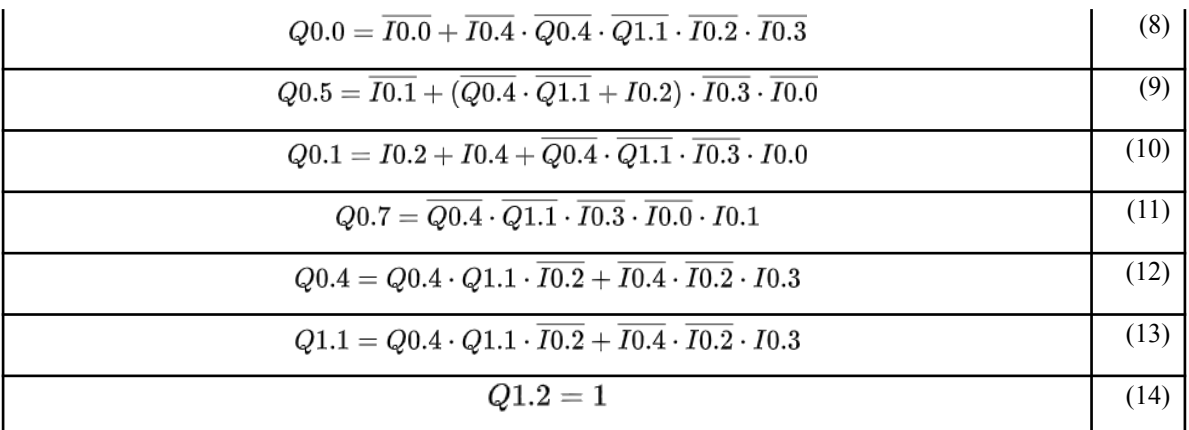

Figura 8 - Relação entre as entradas e saídas do CLP Siemens S7-1200 com as variáveis lógicas de entrada e saída do processo industrial virtualizado.

As Equações 8 a 14 foram convertidas em seus respectivos diagramas Ladder e embarcadas no CLP. O funcionamento do sistema controlado pode ser visualizado no vídeo com acesso pelo seguinte link: [https://youtu.be/7T0scMOUL-c.](https://youtu.be/7T0scMOUL-c)

#### **4. Considerações finais**

Embora a simulação tenha sido bem-sucedida, é importante destacar que nem todas as variáveis de entrada e saída foram consideradas na elaboração do controlador. Por exemplo, os botões do Painel de Comando e Visualização, ilustrados na Figura 8, poderiam ter sido incluídos para aumentar o número de entradas e condições a serem analisadas. No entanto, isso tornaria o processo de simplificação das equações lógicas excessivamente complexo por meio de Mapas de Karnaugh. Uma alternativa seria incluir essas variáveis como um exercício de programação de CLP, utilizando outras técnicas de simplificação de equações lógicas ou estabelecendo subproblemas para diminuir a complexidade.

Ressalta-se também que foram utilizadas 6 variáveis de entrada e não somente as 5 de origem dos sensores mencionados. A inclusão de uma variável adicional foi necessária para evitar um problema lógico na movimentação de um palete da estação de transferência 2 para a estação de transferência 1. Essa possibilidade de realimentação de estados lógicos de saídas pode ser abordada no ensino de programação de CLP para que os alunos estabeleçam essa correlação previamente, antes de utilizar o método da tentativa e erro.

Embora o controlador lógico desenvolvido neste estudo tenha sido eficaz, é importante destacar que existem outras técnicas que podem ser utilizadas na sua determinação, como Máquinas de Estados Finitos ou Redes de Petri, que permitem a inclusão de temas mais avançados como controladores lógicos inteligentes tolerantes a falhas. Isso evidencia que a simulação *hardware-in-the-loop* é uma ferramenta importante no ensino e aprendizagem de controle e automação industrial, permitindo que os alunos tenham contato com processos complexos e desenvolvam seus respectivos controladores lógicos por meio de técnicas distintas, visualizando seu funcionamento em um sistema controlado realista.

#### **Referências**

**AZEVEDO, R. C. & ENSSLIN, L.** *Metodologia da pesquisa para engenharias*. Belo Horizonte:

PPGEC/CEFET-MG, 2020.

**BACIC, M.** *On hardware-in-the-loop simulation*. In: IEEE Conference On Decision And Control, 44, 2005, Seville. Proceedings [...]. IEEE, 2006.

**COSTA, E. M. M. & LIMA, A. M. N.** *Sistemas dinâmicos a eventos discretos: fundamentos básicos para a moderna automação industrial*. Salvador: EDUFBA, 2005.

**DUNN, W. C.** *Introduction to instrumentation, sensors, and process control*. Norwood: Artech House, 2006.

**FELGUEIRAS, J. J.** *Controlo distribuído e heterogéneo de linhas de produção industriais*. Dissertação (Mestrado Integrado em Engenharia Mecânica), Universidade do Porto, 2017.

**FRANCHI, C. M. & CAMARGO, V. L. A.** *Controladores lógicos programáveis: sistemas discretos*. 2. ed. São Paulo: Érica, 2009.

**GIETELINK, O.; PLOEG, J.; DE SCHUTTER, B. & VERHAEGEN, M.** *Development of advanced driver assistance systems with vehicle hardware-in-the-loop simulations*. Vehicle System Dynamics, v. 44, n. 7, p. 569-590, 2006.

**GREGA, W.** *Hardware-in-the-loop simulation and its application in control education*. In: Annual Frontiers In Education Conference, 29, 1999, San Juan. Proceedings [...]. IEEE, 2002.

**INÁCIO, M. M. G.** *Integração vertical de um ERP em ambiente de fabricação virtual*. Dissertação (Mestrado Integrado em Engenharia Mecânica), Universidade do Porto, 2015.

**ISERMANN, R.; SCHAFFNIT, J. & SINSEL, S.** *Hardware-in-the-loop simulation for the design and testing of engine-control systems*. Control Engineering Practice, v. 7, n. 5, p. 643-653, 1999.

**JEON, J.-H.; KIM, J.-Y.; KIM, H.-M.; KIM, S.-K.; CHO, C.; KIM, J.-M.; AHN, J.-B. & NAM, K.-Y.** *Development of hardware-in-the-loop simulation system for testing operation and control functions of microgrid*. IEEE Transactions on Power Electronics, v. 25, n. 12, p. 2919-2929, 2010.

**LI, H.; STEURER, M.; SHI, K. L.; WOODRUFF, S. & ZHANG, D.** *Development of a unified design, test, and research platform for wind energy systems based on hardware-in-the-loop real-time simulation*. IEEE Transactions on Industrial Electronics, v. 53, n. 4, p. 1144-1151, 2006.

**MAGYAR, Z. & ZÁKOVÁ, K.** *Using SciLab for building of virtual lab*. In: International Conference On Information Technology Based Higher Education And Training, 9, 2010, Cappadocia. Proceedings [...]. IEEE, 2010.

**MARTYANOV, A. S.; SOLOMIN, E. V. & KOROBATOV, D. V.** *Development of control algorithms in Matlab/Simulink*. Procedia Engineering, v. 129, p. 922-926, 2015.

**MESQUITA, B. D. R. & CORRÊA, A. C.** *Aplicação e análise de algoritmo de auto-sintonia embarcado em controlador lógico programável no controle angular de posição*. Revista de Engenharia e Tecnologia, v. 8, n. 1, pp. 141-155, 2016.

**PESSÔA, M. S. P. & SPINOLA, M. M.** *Introdução à automação: para cursos de engenharia e gestão*. São Paulo: Elsevier, 2014.

**RIERA, B.; MARANGE, P.; GELLOT, F.; NOCENT, O.; MAGALHÃES, A. & VIGÁRIO, B.** *Complementary usage of real and virtual manufacturing systems for safe plc training*. IFAC Proceedings Volume, v. 42, n. 24, p. 89-94, 2010.

**RIERA, B. & VIGÁRIO, B.** *HOME I/O and FACTORY I/O: a virtual house and a virtual plant for control education*. IFAC-PapersOnLine, v. 50, n. 1, pp. 9479-9484, 2017.

**ROQUE, L. A. O. L.** *Automação de processos com linguagem Ladder e sistemas supervisório*. Rio de Janeiro: LTC, 2014.

**ROSÁRIO, J. M.** *Automação industrial*. São Paulo: Baraúna, 2009.

**SANTOS, L. E. C.** *Controlo modular e confiável de sistemas flexíveis de automação*. Dissertação (Mestrado Integrado em Engenharia Mecânica), Universidade do Porto, 2015.

**SOUZA, L. E. & CUGNASCA, C. E.** *Controladores lógicos programáveis*. In: AGUIRRE, L. A.; BRUCIAPAGLIA, A. H.; MIYAGI, P. E.; TAKAHASHI, R. H. C. Enciclopédia de automática: controle e automação. São Paulo: Blucher, 2007.

**SOUZA, D. I.; MULLER, D. M.; FRACASSI, M. A. T. & ROMEIRO, S. B. B.** *Manual de orientações para projetos de pesquisa*. Novo Hamburgo: FESLSVC, 2013.

**STOEPPLER, G.; MENZEL, T. & DOUGLAS, S.** *Hardware-in-the-loop simulation of machine tools and manufacturing systems*. Computing and Control Engineering, v. 16, n. 1, p. 10-15, 2005.

#### **Agradecimento**

O autor agradece a Fundação de Amparo à Pesquisa e ao Desenvolvimento Científico e Tecnológico do Maranhão e ao Instituto Federal de Educação, Ciência e Tecnologia do Maranhão - Campus Açailândia, pelo apoio disponibilizado para o desenvolvimento desta pesquisa tecnológica.